# .11.11. **CISCO**

**Cisco ASA and ISA Firepower Threat Defense Cryptographic Modules**

**FIPS 140-2 Security Policy Level 2 Validation**

**Version 1.1**

**November 11, 2020**

# **1 Introduction**

## 1.1 Purpose

This is a non-proprietary Cryptographic Module Security Policy for the Cisco ASA and ISA Firepower Threat Defense Cryptographic Modules. The firmware version running on each module is 6.4. This security policy describes how this module meets the security requirements of FIPS 140-2 Level 2 and how to run the module in a FIPS 140-2 mode of operation. This Security Policy may be freely distributed.

FIPS 140-2 (Federal Information Processing Standards Publication 140-2 — *Security Requirements for Cryptographic Modules*) details the U.S. Government requirements for cryptographic modules. More information about the FIPS 140-2 standard and validation program is available on the NIST website at [https://csrc.nist.gov/projects/cryptographic-module](https://csrc.nist.gov/projects/cryptographic-module-validation-program)[validation-program.](https://csrc.nist.gov/projects/cryptographic-module-validation-program)

## 1.2 Module Validation Level

The following table lists the level of validation for each area in the FIPS PUB 140-2.

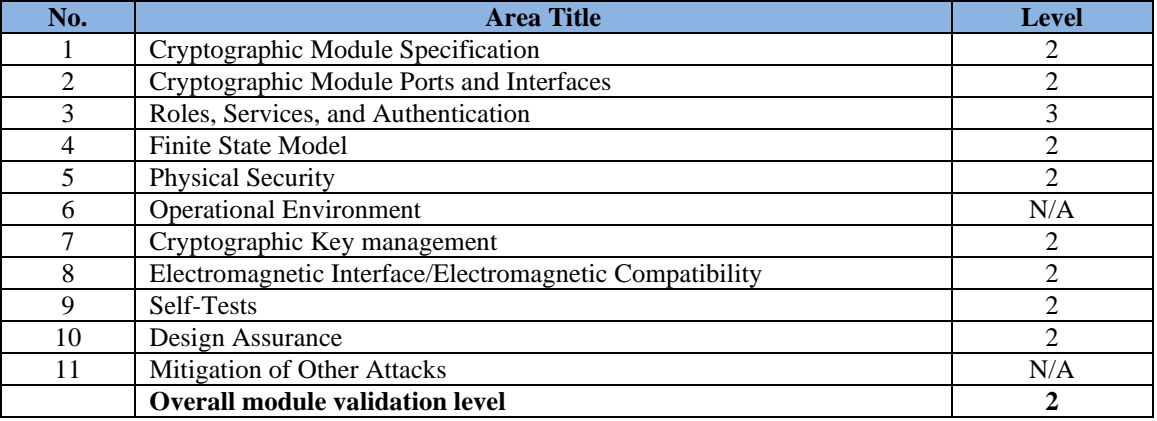

#### **Table 1 Module Validation Level**

## 1.3 References

This document deals only with the operations and capabilities of the module listed in section 1.1 above as it relates to the technical terms of a FIPS 140-2 cryptographic module security policy. More information is available from the following sources:

The Cisco Systems website contains information on the full line of Cisco Systems security. Please refer to the following websites:

<http://www.cisco.com/c/en/us/products/index.html> <http://www.cisco.com/c/en/us/td/docs/security/firepower/fxos/roadmap/fxos-roadmap.html>

For answers to technical or sales related questions please refer to the contacts listed on the Cisco Systems website at [www.cisco.com.](http://www.cisco.com/)

The NIST Validated Modules website [\(https://csrc.nist.gov/Projects/cryptographic-module](https://csrc.nist.gov/Projects/cryptographic-module-validation-program/validated-modules)[validation-program/validated-modules\)](https://csrc.nist.gov/Projects/cryptographic-module-validation-program/validated-modules) contains contact information for answers to technical or sales-related questions for the module.

## 1.4 Terminology

In this document, the Firepower Threat Defense Cryptographic Module is referred to as FTD, Cryptographic Module or Module.

## 1.5 Document Organization

The Security Policy document is part of the FIPS 140-2 Submission Package. In addition to this document, the Submission Package contains:

Vendor Evidence document Finite State Machine Other supporting documentation as additional references

This document provides an overview of the Cisco ASA and ISA Firepower Threat Defense Cryptographic Modules identified in section 1.1 above and explains the secure layout, configuration and operation of the module. This introduction section is followed by Section 2, which details the general features and functionality of the module. Section 3 specifically addresses the required configuration for the FIPS-mode of operation.

With the exception of this Non-Proprietary Security Policy, the FIPS 140-2 Validation Submission Documentation is Cisco-proprietary and is releasable only under appropriate nondisclosure agreements. For access to these documents, please contact Cisco Systems.

# **2 Cisco ASA and ISA Firepower Threat Defense Cryptographic Modules**

The module provides cryptographic services to a solution which offers the combination of the industry's most deployed stateful firewall with a comprehensive range of next-generation network security services, intrusion prevention system (IPS), content security, secure unified communications, TLSv1.2, SSHv2, IPSec/IKEv2, and Cryptographic Cipher Suite B.

The Firepower eXtensible Operating System (FX-OS), is a next-generation network and content security solution. The FX-OS is part of the Firepower Threat Defense (FTD) and provides an agile, open, built for scalability, consistent control, and simplified management. This makes it easy to configure platform settings and interfaces, provision devices, and monitor system status.

The module runs on the following Cisco ASA 5500/ISA 3000 platform models:

- ASA 5508-X
- ASA 5516-X
- ISA 3000-4C
- ISA 3000-2C2F

## 2.1 Cryptographic Module Physical Characteristics

The module is an integrated network security module, which is designed to integrate into the versatile units (ASA 5508-X, ASA 5516-X, ISA 3000-4C, and ISA 3000-2C2F).

## 2.2 Cryptographic Boundary

The module is a multiple-chip standalone cryptographic module. The cryptographic boundary is defined as the entire modules' chassis unit encompassing the "top," "front," "left," "right," "rear" and "bottom" surfaces of the case along with associated opacity shields.

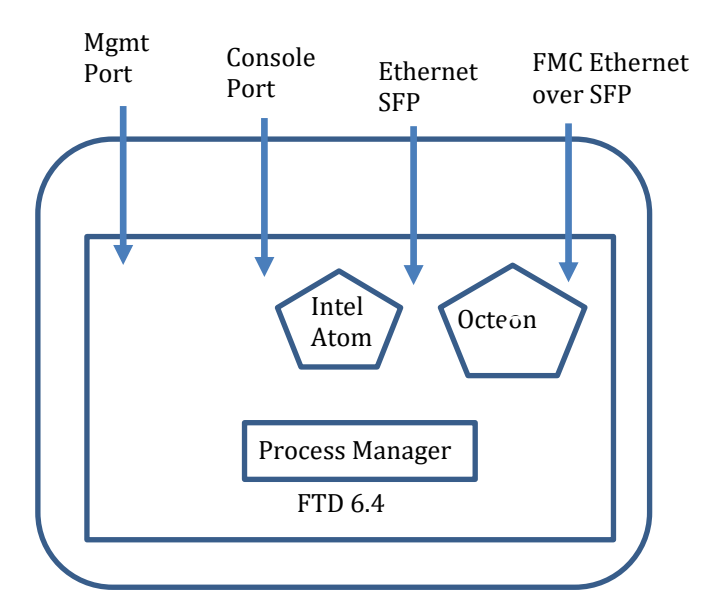

 **Diagram 1 Block Diagram** m

## 2.3 Module Interfaces

The module provides a number of physical and logical interfaces to the device, and the physical interfaces provided by the module are mapped to the following FIPS 140-2 defined logical interfaces: data input, data output, control input, status output, and power. The logical interfaces and their mapping are described in the following table:

| <b>FIPS 140-2</b>        | ASA 5508-X, ASA 5516-X, ISA 3000-4C, ISA 3000-2C2F          |  |
|--------------------------|-------------------------------------------------------------|--|
| <b>Logical Interface</b> | <b>Physical Interface</b>                                   |  |
| Data Input               | Ethernet ports                                              |  |
| <b>Interface</b>         | <b>MGMT</b> Port                                            |  |
|                          | Console Port                                                |  |
| <b>Data Output</b>       | Ethernet ports                                              |  |
| <b>Interface</b>         | <b>MGMT</b> Port                                            |  |
|                          | Console Port                                                |  |
| <b>Control Input</b>     | Ethernet ports                                              |  |
| <b>Interface</b>         | <b>MGMT</b> Port                                            |  |
|                          | Console Port                                                |  |
|                          | Reset Pin/Switch/Button                                     |  |
| <b>Status Output</b>     | Ethernet ports                                              |  |
| <b>Interface</b>         | <b>MGMT</b> Port                                            |  |
|                          | LED <sub>s</sub>                                            |  |
|                          | <b>Console Port</b>                                         |  |
| <b>Power Interface</b>   | Power Plug                                                  |  |
| <b>Unused Interface</b>  | USB Port (USB Type A port and mini-USB Type B Console port) |  |

**Table 2 Hardware/Physical Boundary Interfaces**

## 2.4 Platform Overview

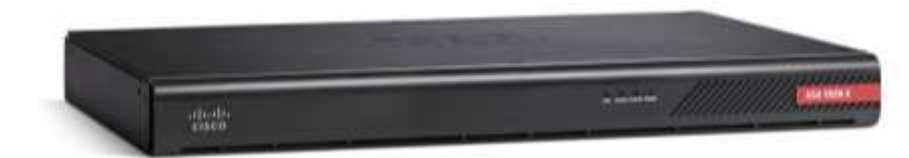

**Figure 1 ASA 5508-X and ASA 5516-X Appliances Front Panel**

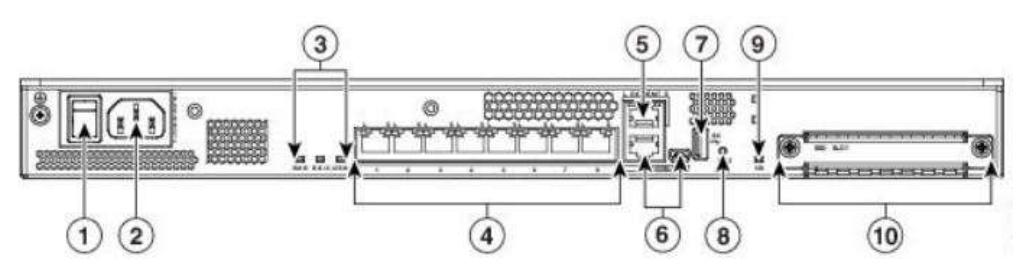

**Figure 2 ASA 5508-X and ASA 5516-X Appliances Rear Panel**

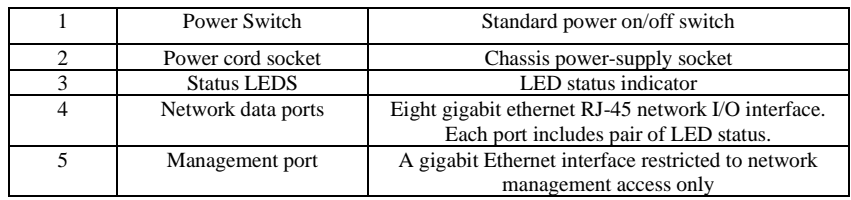

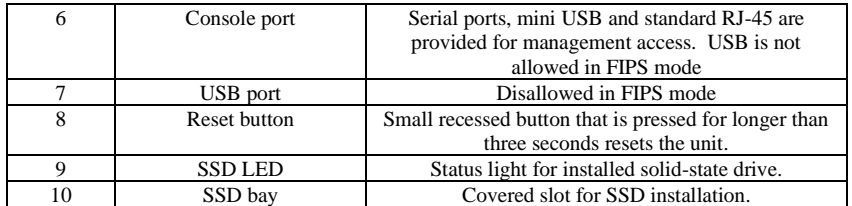

**Table 3 ASA 5508-X and 5516-X rear panel description** 

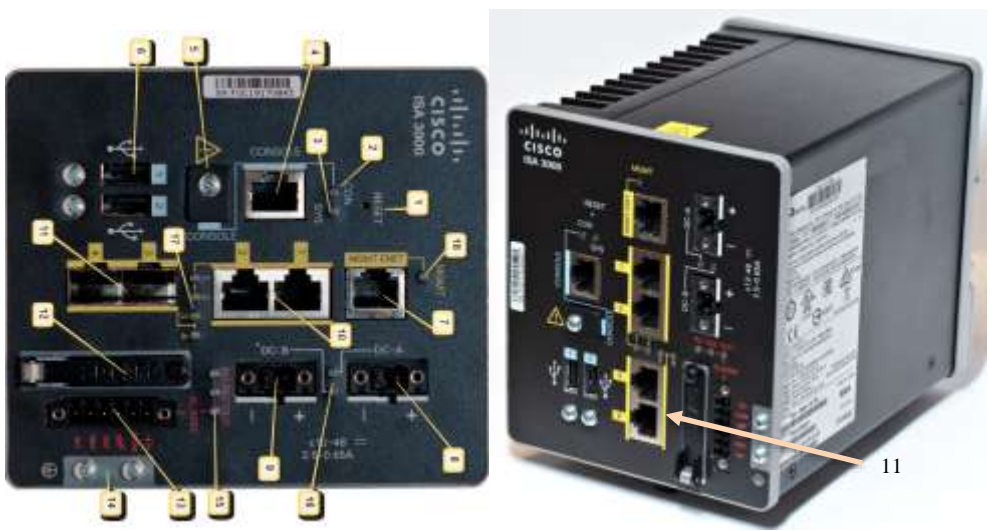

Figure 3: ISA 3000-4C (Left) and ISA 3000-2C2F (Right) Appliance Front

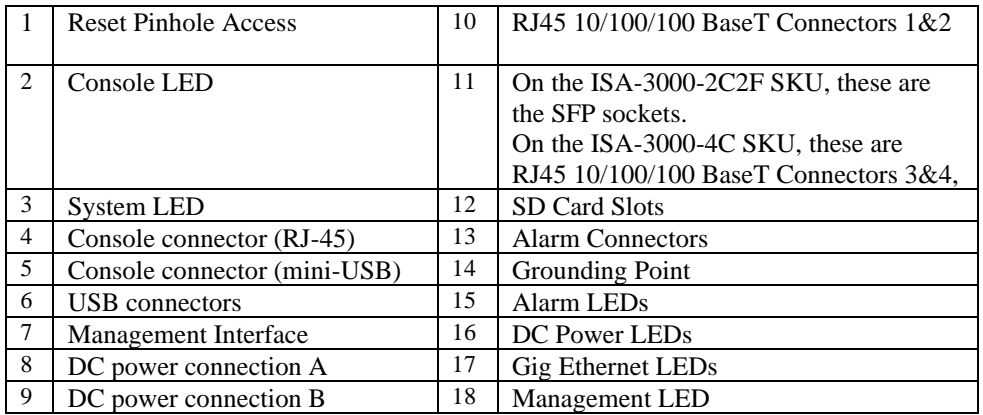

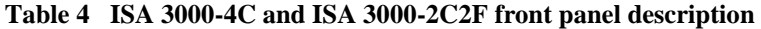

Note: Item 11 in Figue 3 above is the only difference in between.

## 2.5 Roles and Services

The appliances can be accessed in one of the following ways:

- Console Port
- IPSec/IKEv2
- SSHv2
- HTTPS/TLSv1.2

Authentication is identity-based. As required by FIPS 140-2, there are two roles that operators may assume: Crypto Officer role and User role. The module, upon initial access to the module, authenticates both of these roles. The module also supports RADIUS and TACACS+ as another means of authentication, allowing the storage of usernames and passwords on an external server as opposed to using the module's internal database for storage.

The User and Crypto Officer passwords and all other shared secrets must each be at least eight (8) characters long, including at least one six (6) alphabetic characters, (1) integer number and one (1) special character in length (enforced procedurally). See the Secure Operation section for more information. Given these restrictions, the probability of randomly guessing the correct sequence is one (1) in 6,326,595,092,480 (this calculation is based on the assumption that the typical standard American QWERTY computer keyboard has 10 Integer digits, 52 alphabetic characters, and 32 special characters providing 94 characters to choose from in total). The calculation should be  $52x52x52x52x52x32x10 = 6,326,595,092,480$ . Therefore, the associated probability of a successful random attempt is approximately 1 in 6,326,595,092,480, which is less than the 1 in 1,000,000 required by FIPS 140-2.

In addition, for multiple attempts to use the authentication mechanism during a one-minute period, under the optimal modern network condition, if an attacker would only get 60,000 guesses per minute. Therefore, the associated probability of a successful random attempt during a oneminute period is  $60,000/6,326,595,092,480 = 1/105,443,251$ , which is less than 1 in 100,000 required by FIPS 140-2.

Additionally, when using RSA based authentication, RSA key pair has modulus size of 2048 bits, thus providing 112 bits of strength, which means an attacker would have a 1 in  $2^{112}$  chance of randomly obtaining the key, which is much stronger than the one in a million chances required by FIPS 140-2. To exceed a one in 100,000 probability of a successful random key guess in one minute, an attacker would have to be capable of approximately  $8.65 \times 10^{31}$  ( $2^{112}/60 = 8.65 \times 10^{31}$ ) attempts per second, which far exceeds the operational capabilities of the module to support.

## 2.6 User Services

A User enters the system by either Console port, SSHv2 or HTTPS/TLSv1.2. The User role can be authenticated via either Username/Password or RSA based authentication method. The module prompts the User for username and password. If the password is correct, the User is allowed entry to the module management functionality. The other means of accessing the console is via an IPSec/IKEv2 session. This session is authenticated either using a shared secret or RSA digital signature authentication mechanism. The services available to the User role accessing the CSPs, the type of access – read  $(r)$ , write  $(w)$  and zeroized/delete  $(d)$  – and which role accesses the CSPs are listed below:

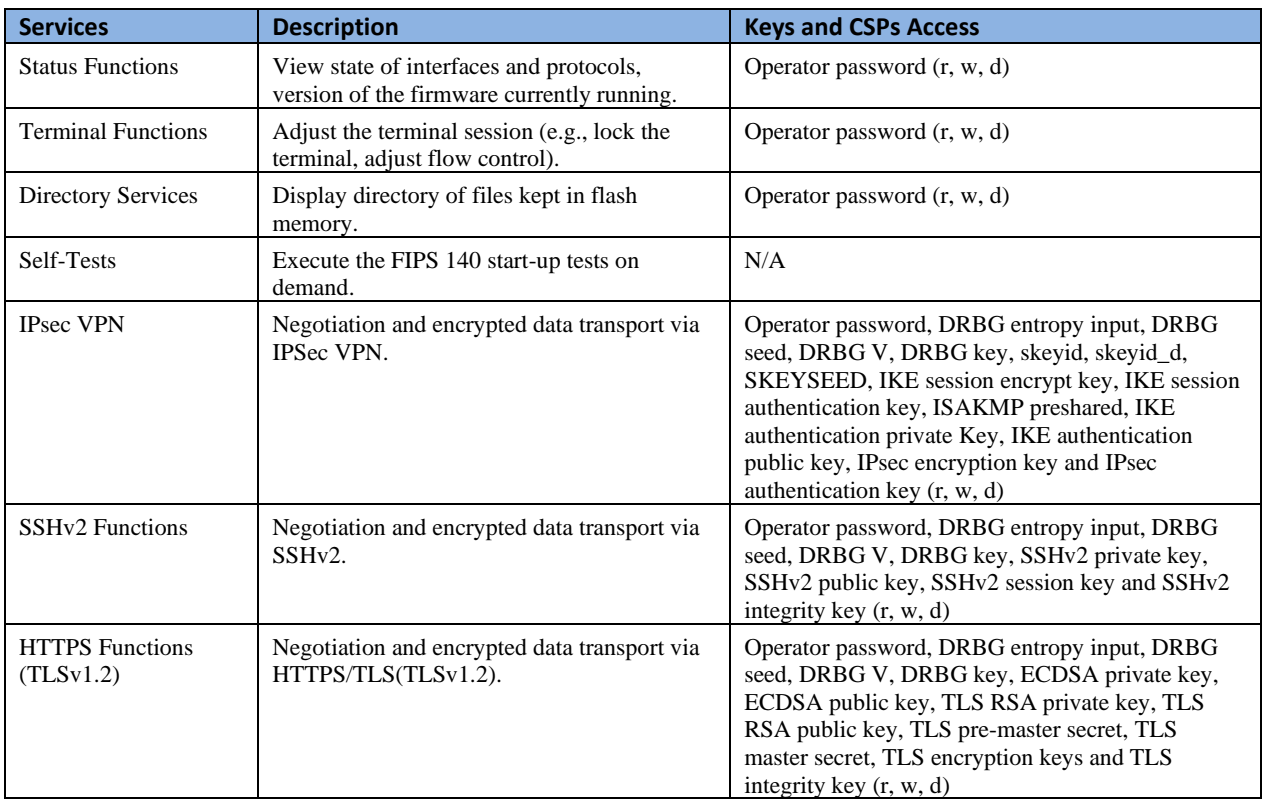

#### **Table 5 User Services**

## 2.7 Crypto Officer Services

A Crypto Officer (CO) enters the system by accessing the Console port, SSH v2 or HTTPS/TLSv1.2. The CO role can be authenticated via either Username/Password or RSA based authentication method. The other means of accessing the console is via an IPSec/IKEv2 session. This session is authenticated either using a shared secret or RSA digital signature authentication mechanism. A Crypto Officer may assign permission to access the Crypto Officer role to additional accounts, thereby creating additional Crypto Officers.

The Crypto Officer role is responsible for the configuration of the module. The services available to the Crypto Officer role accessing the CSPs, the type of access – read (r), write (w) and zeroized/delete (d) – and which role accesses the CSPs are listed below:

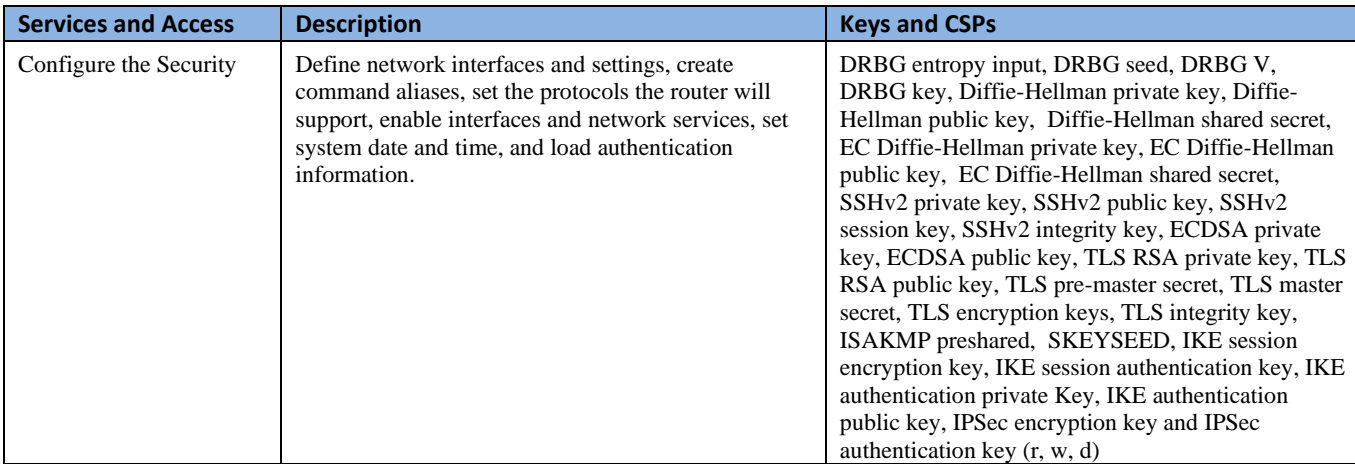

| Firmware Initialization                            | Conduct the firmware initialization.                                                                                                    | N/A                                                                                                    |
|----------------------------------------------------|----------------------------------------------------------------------------------------------------|----------------------------------------------------------------------------------------------------|
| Configure External<br><b>Authentication Server</b> | Configure RADIUS or TACACS+ authentication<br>server<br><b>RADIUS: Remote Authentication Dial-In</b><br>$\bullet$<br>User Service.<br>TACACS+: Terminal Access Controller<br>$\bullet$<br>Access-Control System                                                                                          | RADIUS secret, TACACS+ secret (r, w, d)                                                                                                    |
| Define Rules and Filters                           | Create packet Filters that are applied to User data<br>streams on each interface. Each Filter consists of a<br>set of Rules, which define a set of packets to permit<br>or deny based on characteristics such as protocol ID,<br>addresses, ports, TCP connection establishment, or<br>packet direction. | Operator password, Enable password (r, w, d)                                                                                                    |
| <b>View Status Functions</b>                       | View the router configuration, routing tables, active<br>sessions health, temperature, memory status, voltage,<br>packet statistics, review accounting logs, and view<br>physical interface status.                                                                                                    | Operator password, Enable password (r, w, d)                                                                                                    |
| Configure<br>Encryption/Bypass                     | Set up the configuration tables for IP tunneling. Set<br>preshared keys and algorithms to be used for each IP<br>range or allow plaintext packets to be set from<br>specified IP address. Setup the rules for Bypass<br>operation.                                                                       | DRBG entropy input, DRBG seed, DRBG V,<br>DRBG key, ISAKMP preshared, Operator<br>password, Enable password, SKEYSEED, IKE<br>session encrypt key, IKE session authentication key,<br>IKE authentication private Key, IKE authentication<br>public key, IPsec encryption key and IPsec<br>authentication key (r, w, d) |
| TLS VPN (TLSv1.2)                                  | Configure SSL VPN parameters, provide entry and<br>output of CSPs.                                                                                                    | DRBG entropy input, DRBG seed, DRBG V,<br>DRBG key, ECDSA private key, ECDSA public<br>key, TLS RSA private key, TLS RSA public key,<br>TLS pre-master secret, TLS master secret, TLS<br>encryption keys and TLS integrity key (r, w, d)                                                                               |
| <b>SSHv2</b> Function                              | Configure SSHv2 parameter, provide entry and<br>output of CSPs.                                                                                                    | DRBG entropy input, DRBG seed, DRBG V,<br>DRBG key, SSHv2 private key, SSHv2 public key.<br>SSHv2 session key and SSHv2 integrity key (r, w,<br>d)                                                                                                    |
| <b>IPsec VPN Function</b>                          | Configure IPsec VPN parameters, provide entry and<br>output of CSPs.                                                                                                    | DRBG entropy input, DRBG seed, DRBG V DRBG<br>key, ISAKMP preshared, SKEYSEED, IKE session<br>encrypt key, IKE session authentication key, IKE<br>authentication private Key, IKE authentication<br>public key, IPsec encryption key and IPsec<br>authentication key (r, w, d)                                         |
| Self-Tests                                         | Execute the FIPS 140 start-up tests on demand                                                                                                    | N/A                                                                                                    |
| User services                                      | The Crypto Officer has access to all User services.                                                                                                    | Operator password (r, w, d)                                                                                                    |
| Local Certificate<br>Authority                     | Allows the module to be configured as a Root<br>Certificate Authority and issue user certificates for<br>SSL VPN use (AnyConnect and Clientless). The<br>ASA can then be configured to require client<br>certificates for authentication.                                                                | N/A                                                                                                    |
| Zeroization                                        | Zeroize cryptographic keys/CSPs by running the<br>zeroization methods classified in table 7, Zeroization<br>column.                                                                                                    | All CSPs $(d)$                                                                                                    |

**Table 6 Crypto Officer Services**

## 2.8 Non-FIPS mode Services

The cryptographic module in addition to the above listed FIPS mode of operation can operate in a non-FIPS mode of operation. This is not a recommended operational mode but because the associated RFC's for the following protocols allow for non-approved algorithms and nonapproved key sizes a non-approved mode of operation exist. So those services listed above with

their FIPS approved algorithms in addition to the following services with their non-approved algorithms and non-approved keys sizes are available to the User and the Crypto Officer. Prior to using any of the Non-Approved services in Section 2.8, the Crypto Officer must zeroize all CSPs which places the module into the non-FIPS mode of operation.

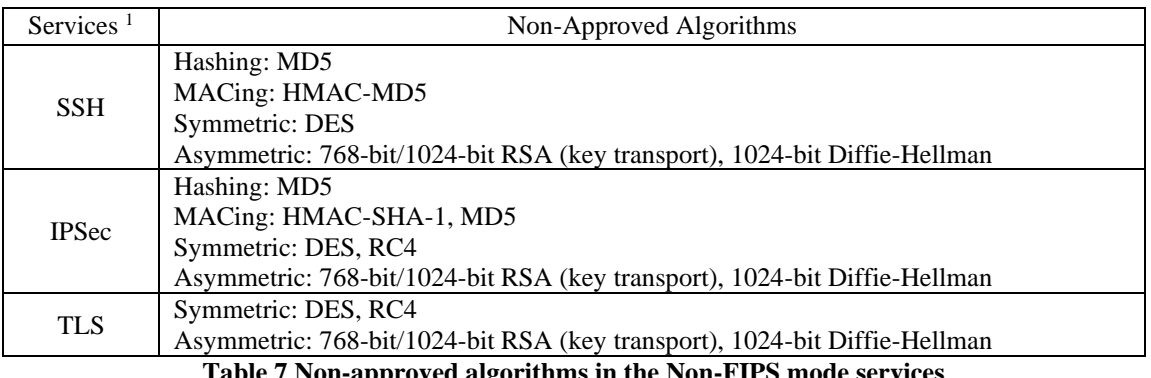

**Table 7 Non-approved algorithms in the Non-FIPS mode services**

Neither the User nor the Crypto Officer are allowed to operate any of these services while in FIPS mode of operation.

## All services available can be found at

[https://www.cisco.com/c/en/us/td/docs/security/firepower/640/fdm/fptd-fdm-config-guide-](https://www.cisco.com/c/en/us/td/docs/security/firepower/640/fdm/fptd-fdm-config-guide-640/fptd-fdm-advanced.html)[640/fptd-fdm-advanced.html.](https://www.cisco.com/c/en/us/td/docs/security/firepower/640/fdm/fptd-fdm-config-guide-640/fptd-fdm-advanced.html) This site lists all configuration guides.

## 2.9 Unauthenticated Services

The services for someone without an authorized role are to view the status output from the module's LED pins and cycle power.

## 2.10 Operational Environment

The module is a hardware module. The Cisco operating system provides a proprietary and nonmodifiable operating system. Thus, the requirements from FIPS 140-2 level 2, section 4.6.1, are not applicable to the module.

## 2.11 Cryptographic Key/CSP Management

The module administers both cryptographic keys and other critical security parameters such as passwords. All keys and CSPs are protected by the password-protection of the Crypto Officer role login and can be zeroized by the Crypto Officer. Zeroization consists of overwriting the memory that stored the key or refreshing the volatile memory. Keys are both manually and electronically distributed but entered electronically. Persistent keys with manual distribution are used for preshared keys whereas protocols such as IKEv2, TLSv1.2, and SSHv2 are used for electronic distribution. The entropy source used by the module falls into IG 7.14, Scenario #1a: A hardware module with an entropy-generating NDRNG inside the module's cryptographic boundary. The module provides at least 256 bits entropy to instantiate the DRBG.

© Copyright 2020 Cisco Systems, Inc. 10

<sup>&</sup>lt;sup>1</sup> These approved services become non-approved when using any non-approved algorithms or non-approved key or curve sizes. When using approved algorithms and key sizes these services are approved.

This document may be freely reproduced and distributed whole and intact including this Copyright Notice.

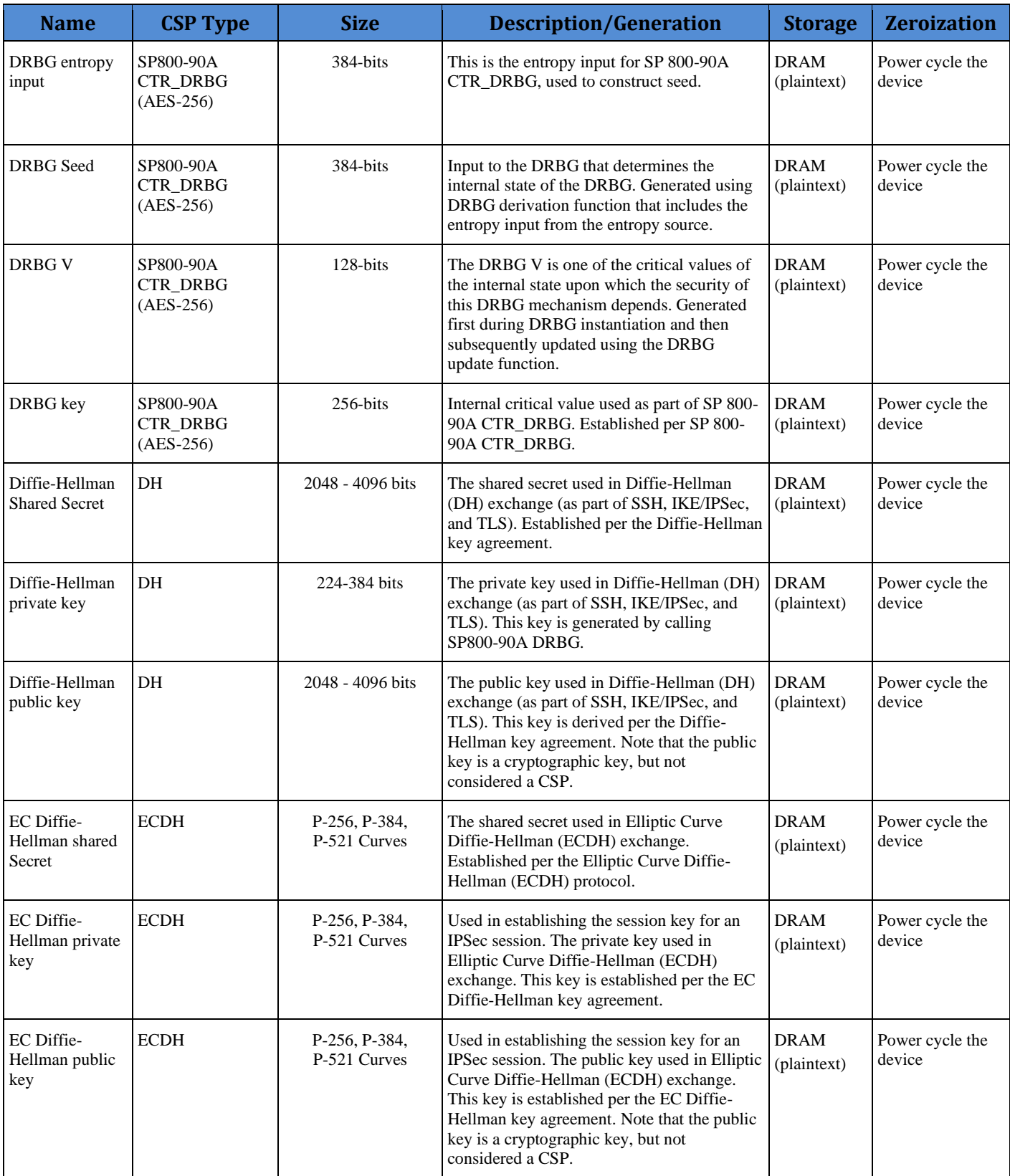

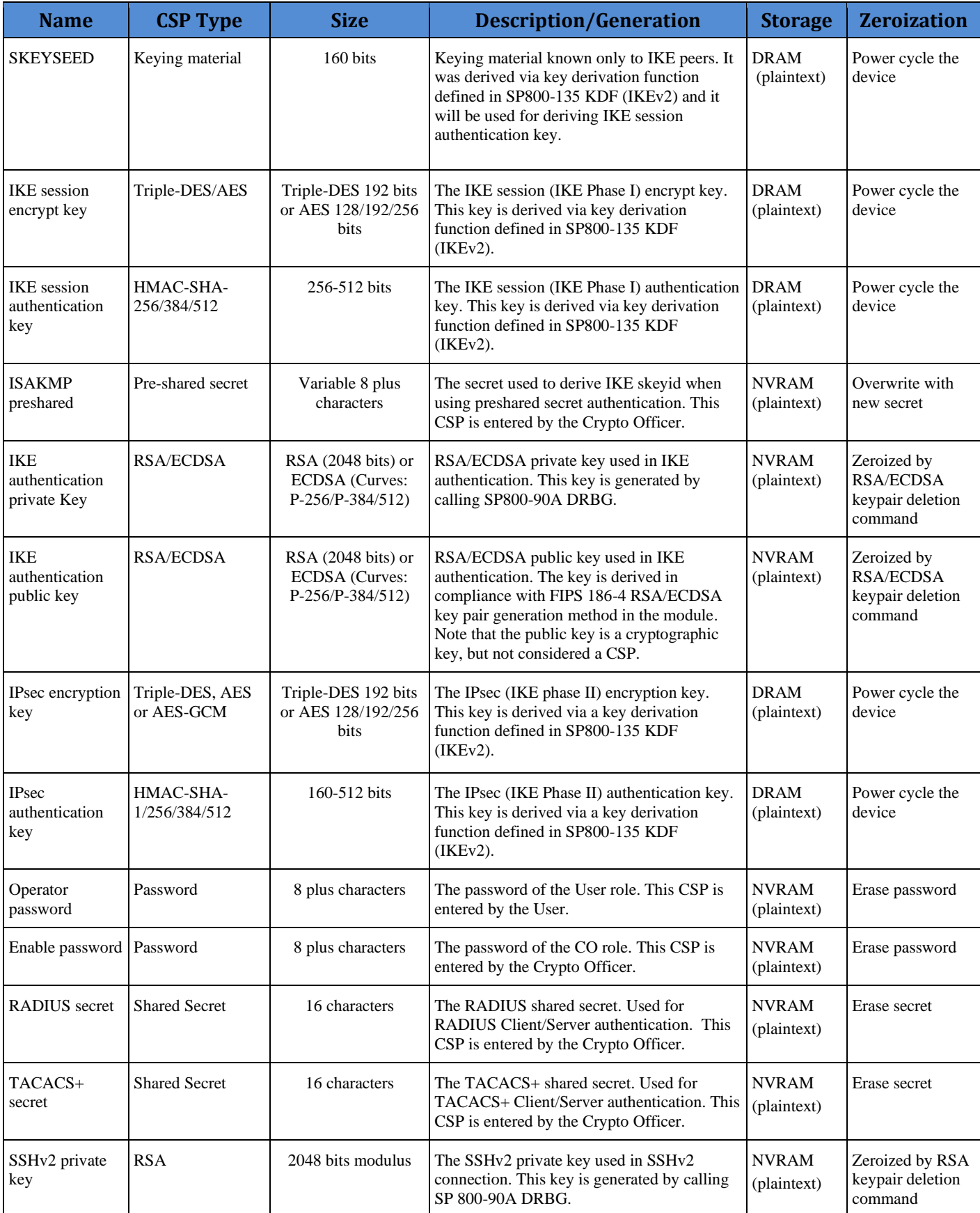

© Copyright 2020 Cisco Systems, Inc. 12

This document may be freely reproduced and distributed whole and intact including this Copyright Notice.

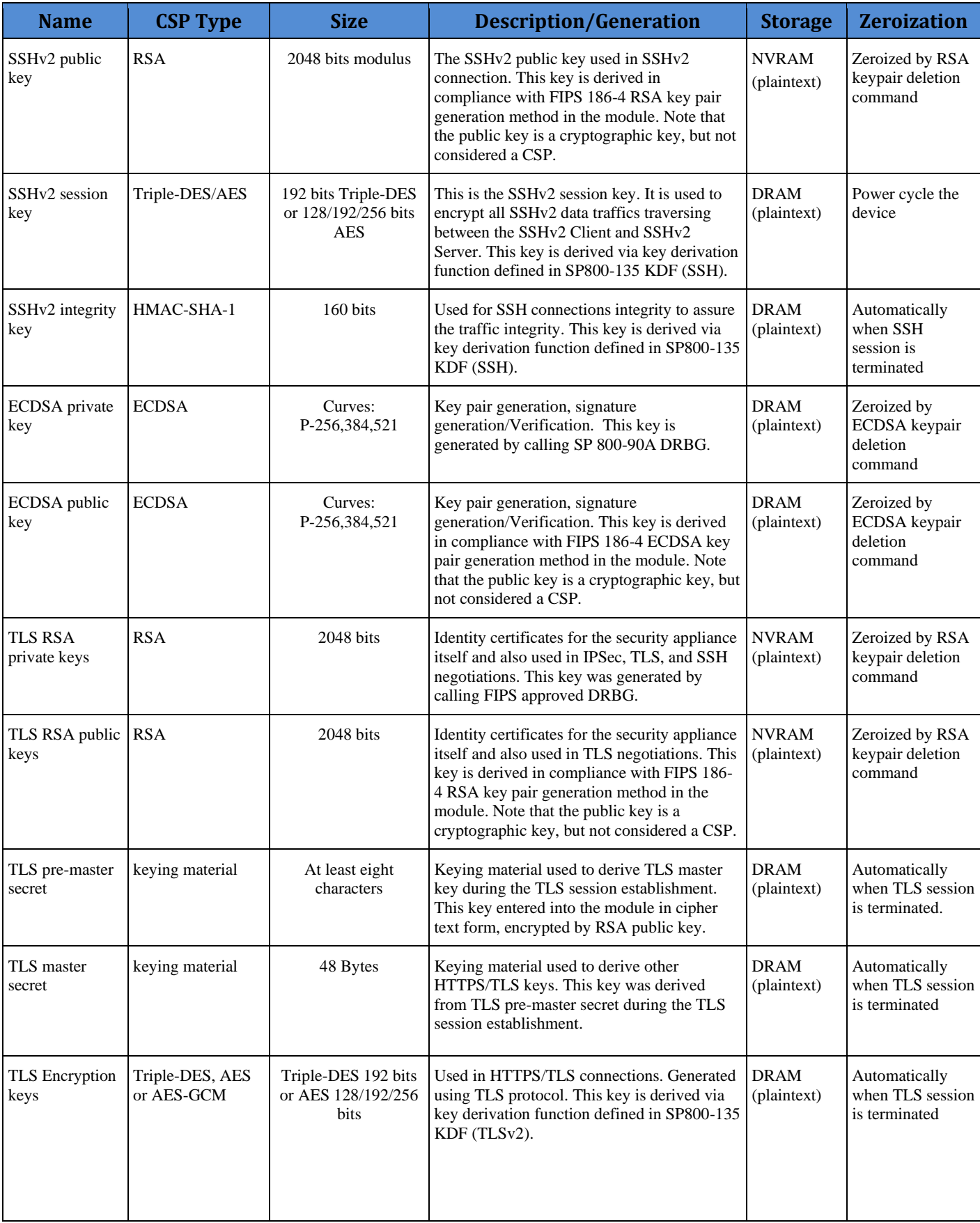

This document may be freely reproduced and distributed whole and intact including this Copyright Notice.

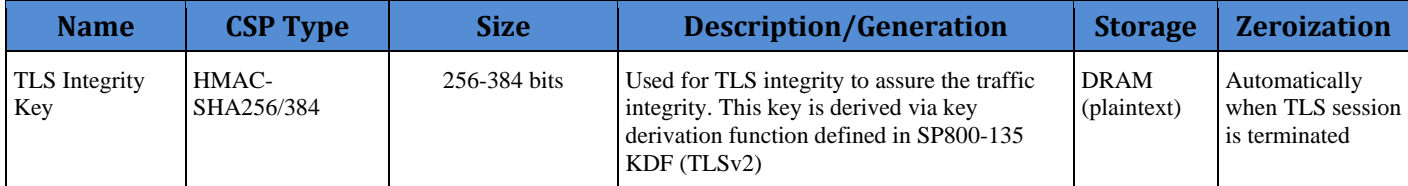

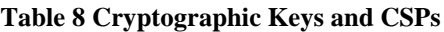

## 2.12 Cryptographic Algorithms

The module implements a variety of approved and non-approved algorithms.

### **2.11.1 Approved Cryptographic Algorithms**

The module supports the following FIPS 140-2 approved algorithm implementations:

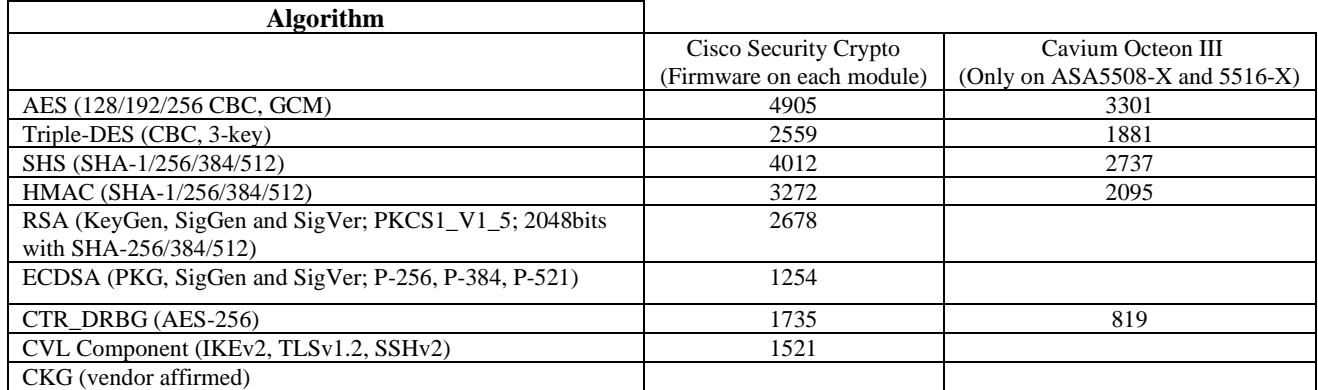

#### **Table 9 Approved Cryptographic Algorithms and Associated Certificate Number**

Notes:

- There are some algorithm modes that were tested but not implemented by the module. Only the algorithms, modes, and key sizes that are implemented by the module are shown in this table.
- The module's AES-GCM implementation conforms to IG A.5 scenario #1 following RFC 5288 for TLS and RFC 7296 for IPSec/IKEv2. The module is compatible with TLSv1.2 and provides support for the acceptable GCM cipher suites from SP 800-52 Rev1, Section 3.3.1. The operations of one of the two parties involved in the TLS key establishment scheme were performed entirely within the cryptographic boundary of the module being validated. The counter portion of the IV is set by the module within its cryptographic boundary. When the IV exhausts the maximum number of possible values for a given session key, the first party, client or server, to encounter this condition will trigger a handshake to establish a new encryption key. In case the module's power is lost and then restored, a new key for use with the AES GCM encryption/decryption shall be established. The module uses RFC 7296 compliant IKEv2 to establish the shared secret SKEYSEED from which the AES GCM encryption keys are derived. The operations of one of the two parties involved in the IKE key establishment scheme shall be performed entirely within the cryptographic boundary of the module being validated. When the IV exhausts the maximum number of possible values for a given session key, the first party, client or server, to encounter this condition will trigger a handshake to establish a new encryption

<sup>©</sup> Copyright 2020 Cisco Systems, Inc. 14

This document may be freely reproduced and distributed whole and intact including this Copyright Notice.

key. In case the module's power is lost and then restored, a new key for use with the AES GCM encryption/decryption shall be established.

- Each of TLS, SSH and IPSec protocols governs the generation of the respective Triple-DES keys. Refer to RFC 5246 (TLS), RFC 4253 (SSH) and RFC 6071 (IPSec) for details relevant to the generation of the individual Triple-DES encryption keys. The user is responsible for ensuring the module limits the number of encryptions with the same key to  $2^{20}$ .
- No parts of the SSH, TLS and IPSec protocols, other than the KDFs, have been tested by the CAVP and CMVP.
- In accordance with FIPS 140-2 IG D.12, the cryptographic module performs Cryptographic Key Generation as per scenario 1 of section 5 in SP800-133. The resulting generated seed used in the asymmetric key generation are the unmodified output from SP800-90A DRBG.

### **2.11.2 Non-FIPS Approved Algorithms Allowed in FIPS Mode**

The module supports the following non-FIPS approved algorithms which are permitted for use in the FIPS approved mode:

- Diffie-Hellman (CVL Cert. #1521, key agreement; key establishment methodology provides between 112 and 150 bits of encryption strength)
- EC Diffie-Hellman (CVL Cert. #1521, key agreement; key establishment methodology provides between 128 and 256 bits of encryption strength)
- RSA (key wrapping; key establishment methodology provides 112 bits of encryption strength)
- NDRNG (entropy source)

## **2.11.3 Non-Approved Cryptographic Algorithms**

The module supports the following non-approved cryptographic algorithms that shall not be used in FIPS mode of operation:

- Diffie-Hellman (key agreement; key establishment methodology less than 112 bits of encryption strength; non-compliant)
- RSA (key wrapping; key establishment methodology less than 112 bits of encryption strength; non-compliant)
- DES
- HMAC-MD5
- $\bullet$  MD5
- $\bullet$  RC4
- HMAC-SHA1 is not allowed with key size under 112-bits

## 2.13 Self-Tests

The module includes an array of self-tests that are run during startup and periodically during operations to prevent any secure data from being released and to ensure all components are functioning correctly. The FIPS power-on self-tests are run regardless of the FIPS mode setting.

#### *Self-tests performed*

- POSTs Cisco Security Crypto (Firmware on each module)
	- o AES CBC Encrypt/Decrypt KATs
	- o AES GCM KATs
	- o DRBG KAT (Note: DRBG Health Tests as specified in SP800-90A Section 11.3 are performed)
	- o ECDSA (sign and verify) Power On Self-Test
	- o Firmware Integrity Test (SHA-512)
	- o HMAC (SHA-1/256/384/512) Known Answer Tests
	- o SHA-1/256/384/512 KATs
	- o Triple-DES CBC Encrypt/Decrypt KATs
- POSTs On-board Hardware (only on ASA 5508-X and 5516-X)
	- o AES CBC Encrypt/Decrypt KATs
	- o DRBG KAT (Note: DRBG Health Tests as specified in SP800-90A Section 11.3 are performed)
	- o HMAC (SHA-1/256/384/512) Known Answer Tests
	- o SHA-1/256/384/512 KATs
	- o Triple-DES CBC Encrypt/Decrypt KATs
- Conditional Tests Cisco Security Crypto (Firmware on each module)
	- o RSA PWCT
	- o ECDSA PWCT
	- o Conditional Bypass test
	- o CRNGT for SP800-90A DRBG
	- o CRNGT for NDRNG
- Conditional Tests On-board Hardware (only on ASA 5508-X and 5516-X)
	- o CRNGT for SP800-90A DRBG
	- o CRNGT for NDRNG

Note: DRBGs will not be available should the NDRNG become unavailable. This will in turn make the associated security service/CSP outlined above in Table 8 non-available.

The module performs all power-on self-tests automatically when the power is applied. All poweron self-tests must be passed before a User/Crypto Officer can perform services. The power-on self-tests are performed after the cryptographic systems are initialized but prior to the initialization of the LAN's interfaces; this prevents the security appliances from passing any data during a power-on self-test failure. In the unlikely event that a power-on self-test fails, an error message is displayed on the console followed by a security appliance reboot.

## 2.14 Physical Security

The FIPS 140-2 level 2 physical security requirements for the modules are met by the use of opacity shields covering the front panels of modules to provide the required opacity and tamper evident seals to provide the required tamper evidence.

## **2.14.1 Opacity Shield Security**

The following table shows the tamper labels and opacity shields that shall be installed on the modules to operate in a FIPS approved mode of operation. The CO is responsible for using, securing and having control at all times of any unused tamper evident labels. Actions to be taken when any evidence of tampering should be addressed within site security program.

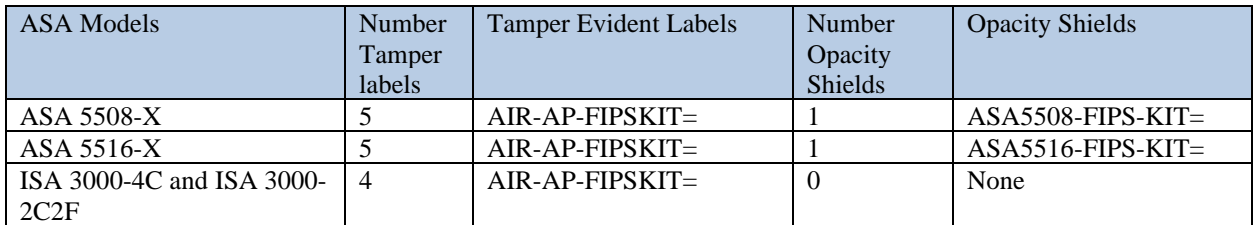

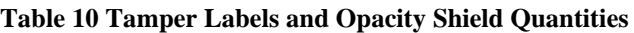

ASA 5508-X and ASA 5516-X Opacity Shield

To install an opacity shield on the ASA 5508-X or ASA 5516-X rear, follow these steps: Step 1: Power off the ASA.

Step 2: Remove the two screws.

Step 3: Place the shield over the vent areas and insert the screws.

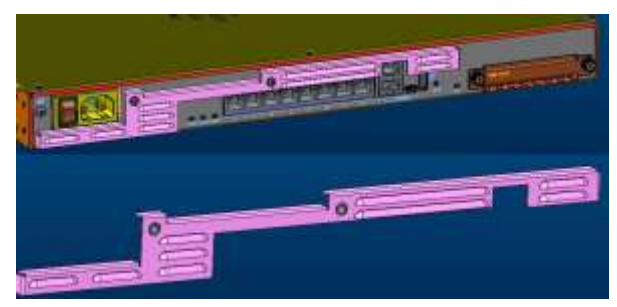

**Figure 4 ASA 5508-X and ASA 5516-X Opacity Shield Placement**

#### **2.14.2 Tamper Evidence Labels (TELs)**

The tamper evident seals (hereinafter referred to as tamper evident labels (TEL)) shall be installed on the security devices containing the module prior to operating in FIPS mode. TELs shall be applied as depicted in the figures below. Any unused TELs must be securely stored, accounted for, and maintained by the CO in a protected location.

Should the CO have to remove, change or replace TELs (tamper-evidence labels) for any reason, the CO must examine the location from which the TEL was removed and ensure that no residual debris is still remaining on the chassis or card. If residual debris remains, the CO must remove the debris using a damp cloth.

Any deviation of the TELs placement such as tearing, misconfiguration, removal, change, replacement or any other change in the TELs from its original configuration as depicted below by unauthorized operators shall mean the module is no longer in FIPS mode of operation. Returning the system back to FIPS mode of operation requires the replacement of the TEL as depicted below

and any additional requirement per the site security policy which are out of scope of this Security Policy.

The Crypto Officer shall inspect the seals for evidence of tamper as determined by their deployment policies (every 30 days is recommended). If the seals show evidence of tamper, the Crypto Officer shall assume that the modules have been compromised and contact Cisco accordingly.

To seal the system, apply tamper-evidence labels as depicted in the figures below.

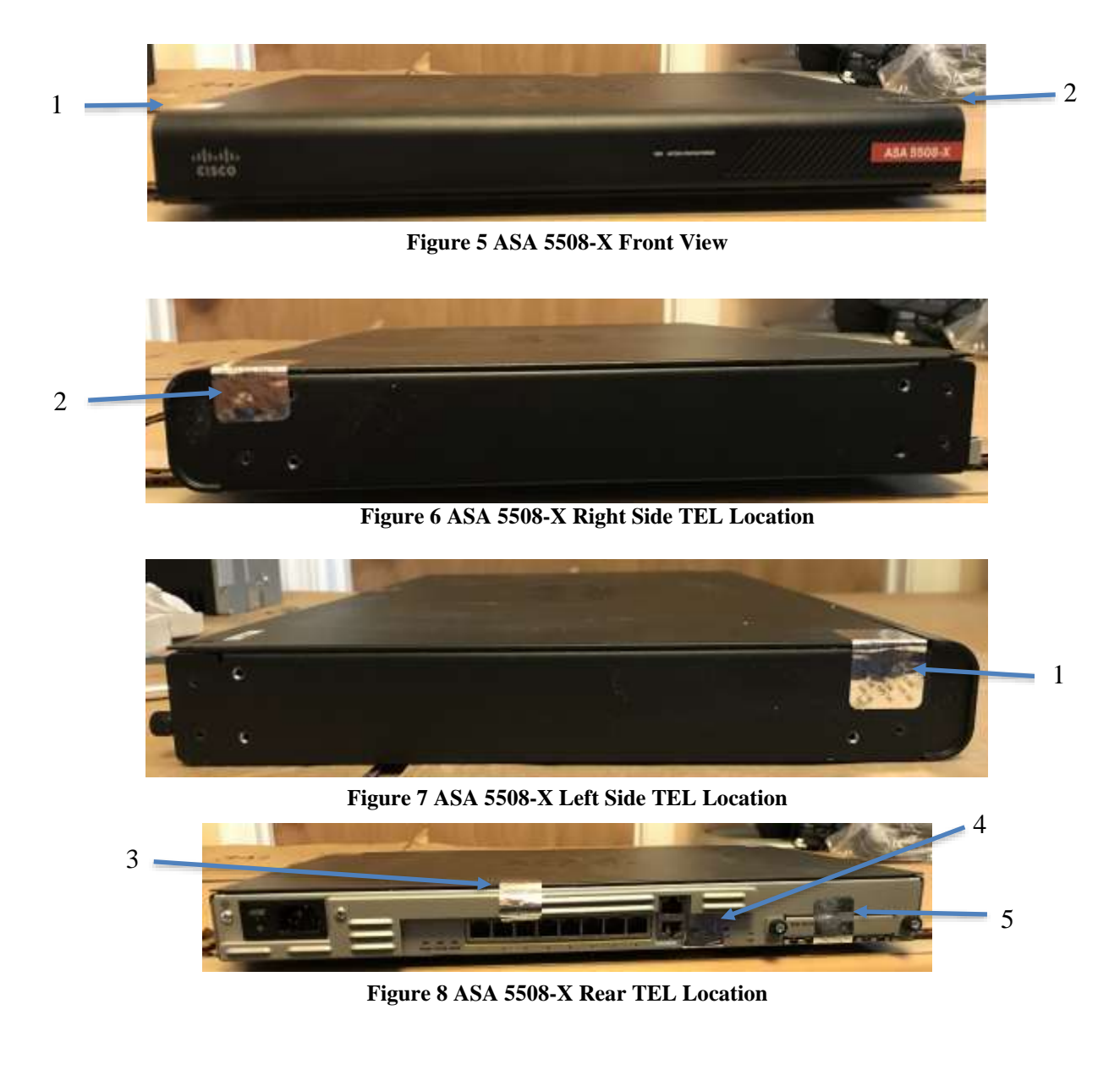

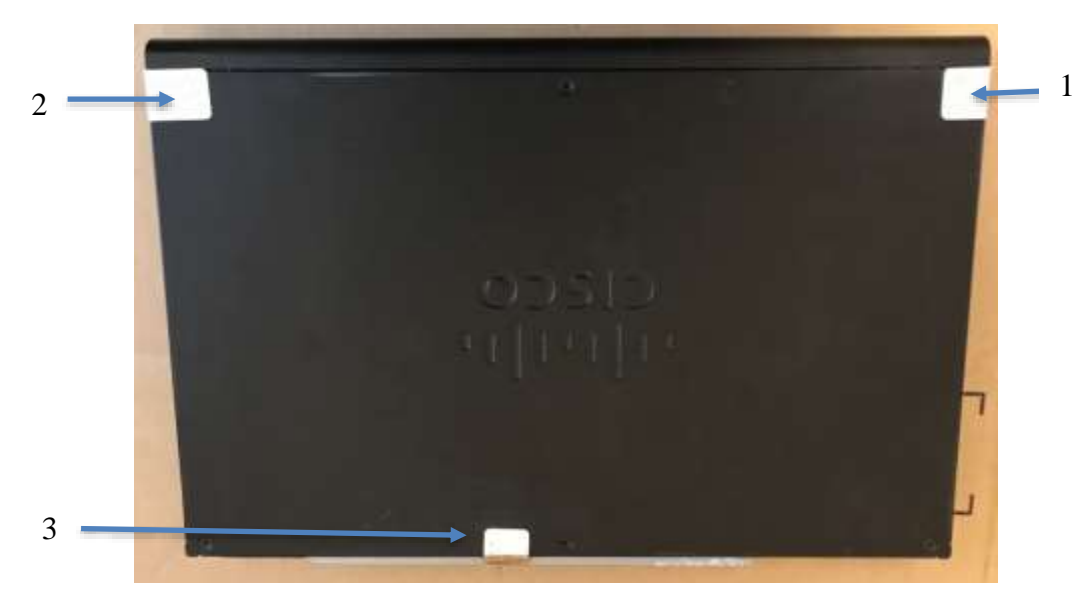

**Figure 1 ASA 5508-X Top TEL Location**

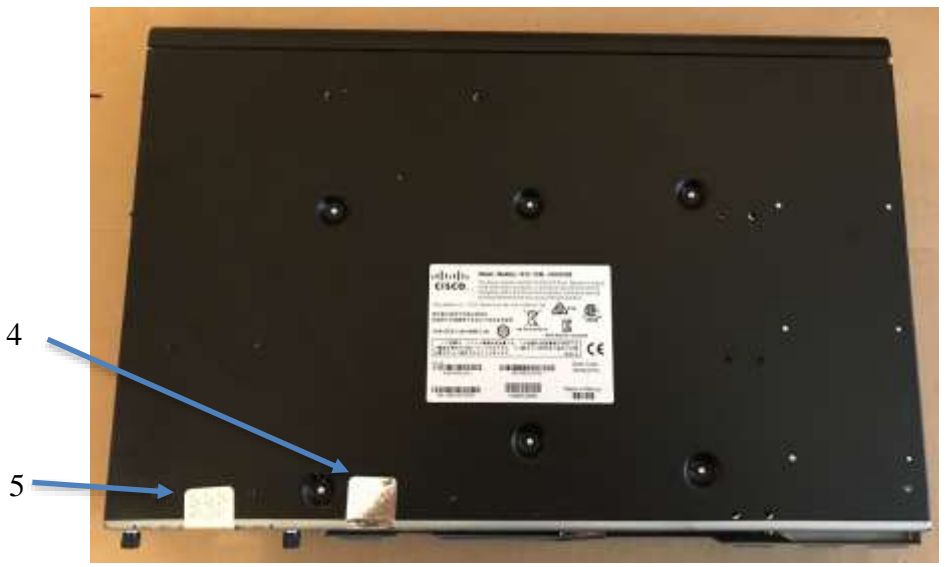

**Figure 10 ASA 5508-X Bottom TEL Location**

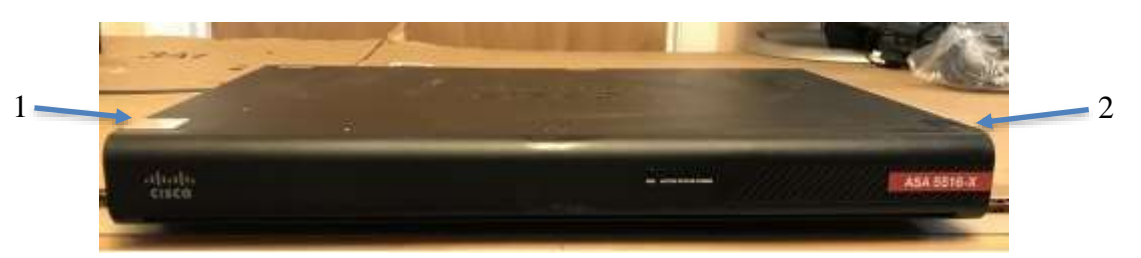

**Figure 11 ASA 5516-X Front View**

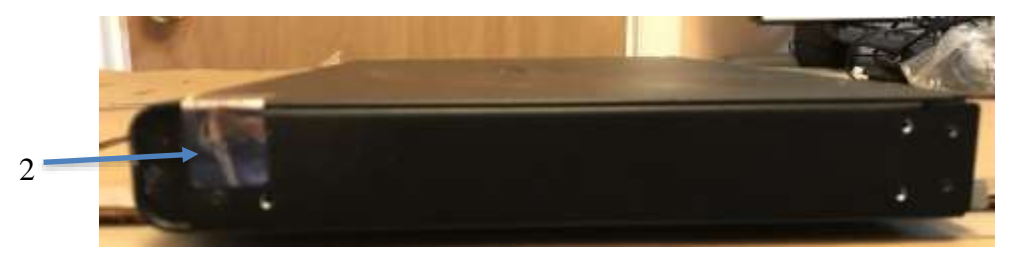

**Figure 12 ASA 5516-X Right Side TEL Location**

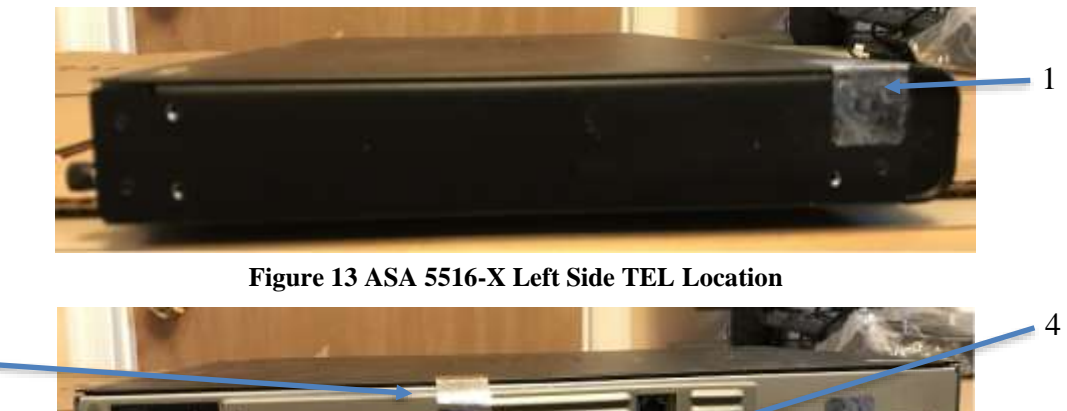

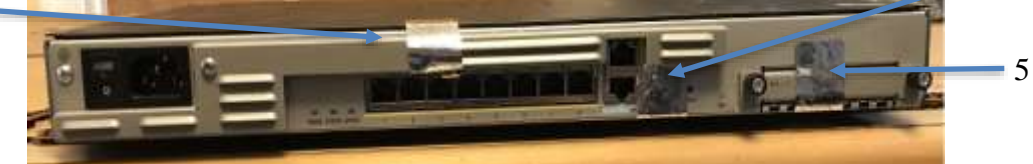

3

**Figure 14 ASA 5516-X Rear TEL Location**

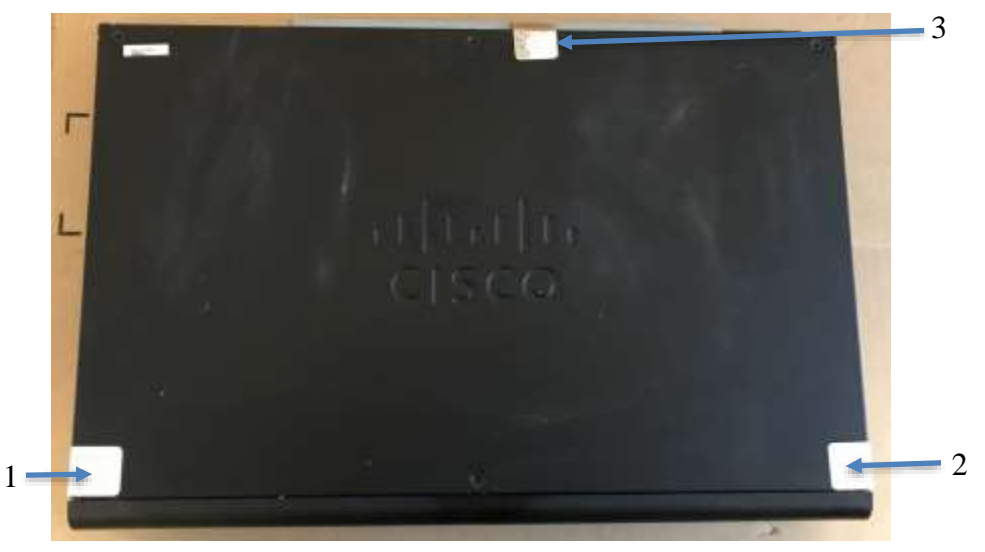

**Figure 15 ASA 5516-X Top TEL Location**

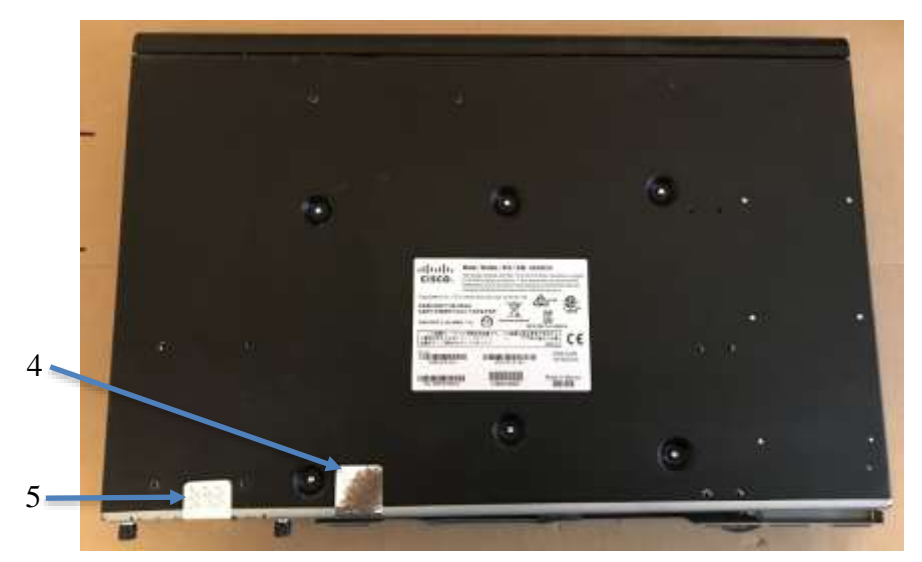

**Figure 16 ASA 5516-X Bottom TEL Location**

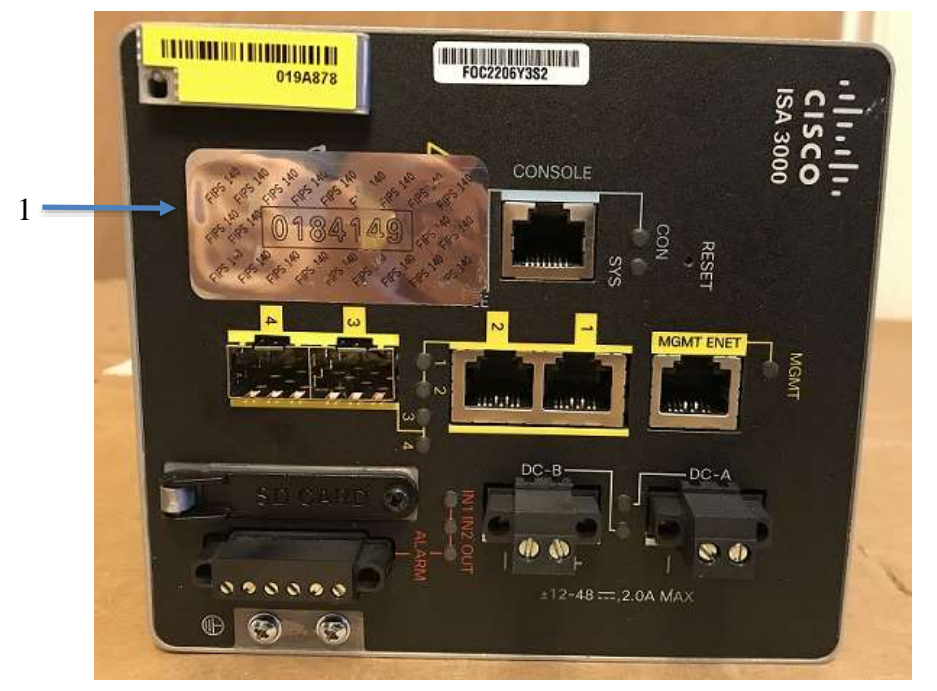

**Figure 17 ISA 3000 (both 3000-4C and 3000-2C2F) Front TEL Location**

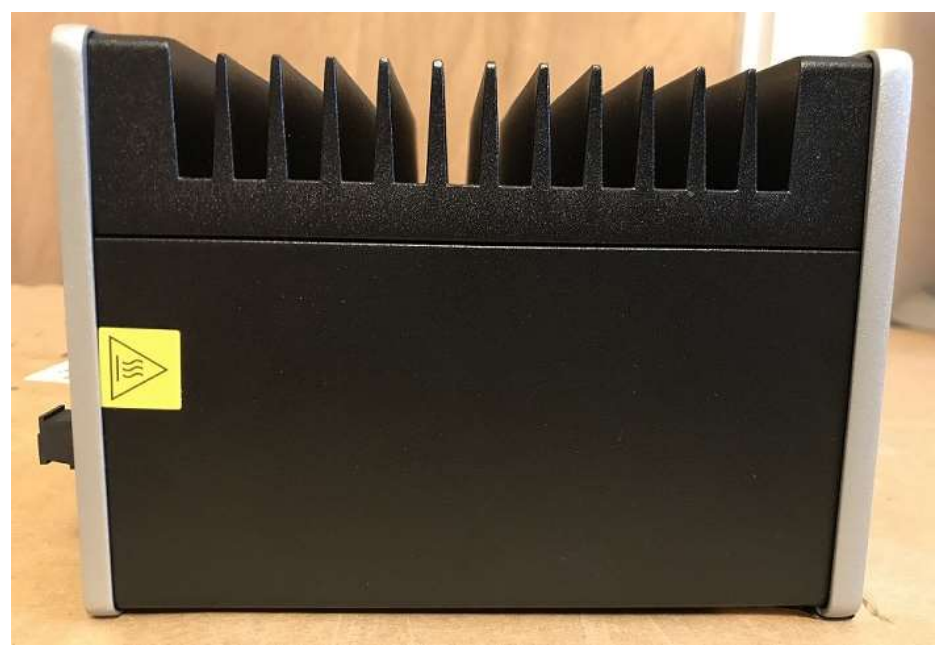

**Figure 18 ISA 3000 (both 3000-4C and 3000-2C2F) Right Side View**

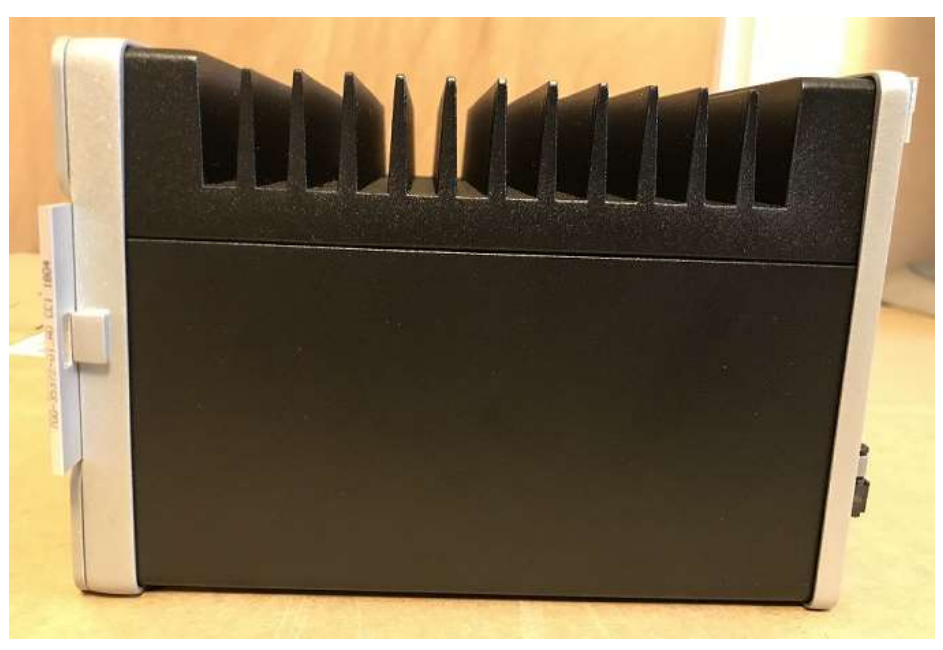

**Figure 19 ISA 3000 (both 3000-4C and 3000-2C2F) Left Side View**

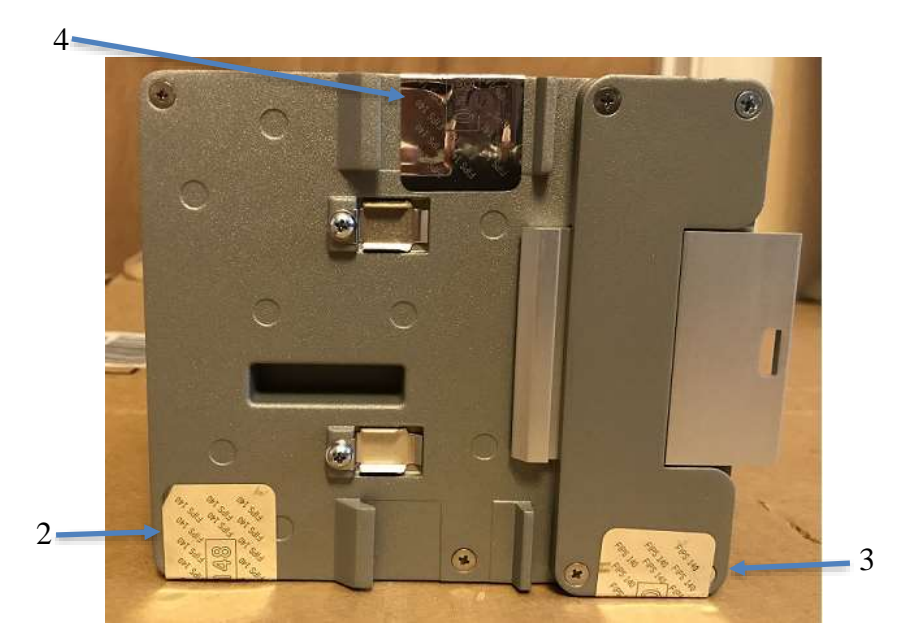

**Figure 20 ISA 3000 (both 3000-4C and 3000-2C2F) Rear TEL Location**

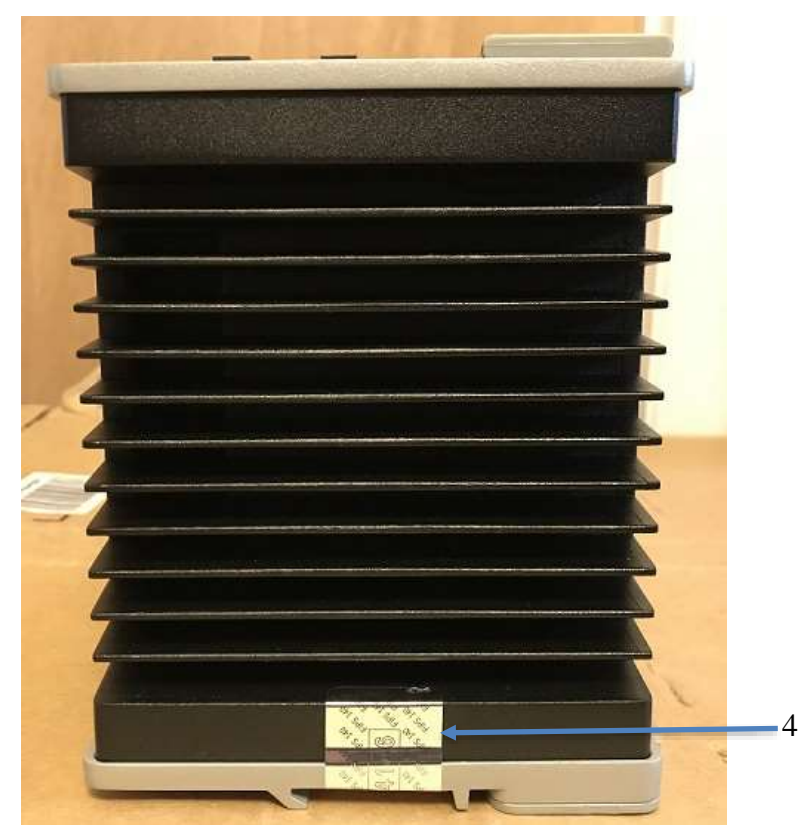

**Figure 21 ISA 3000 (both 3000-4C and 3000-2C2F) Top TEL Location**

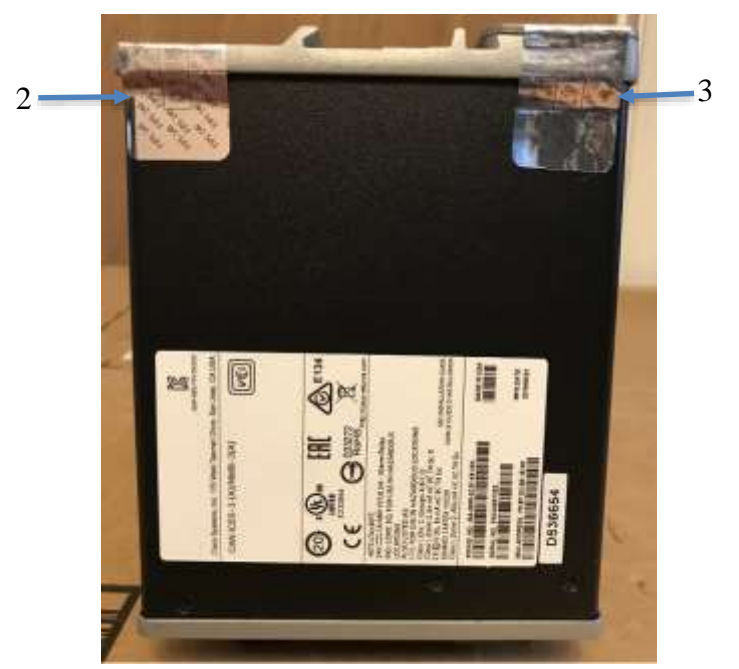

**Figure 22 ISA 3000 (both 3000-4C and 3000-2C2F) Bottom TEL Location**

Appling Tamper Evidence Labels

Step 1**:** Turn off and unplug the system before cleaning the chassis and applying labels.

Step 2: Clean the chassis of any grease, dirt, or oil before applying the tamper evident labels. Alcohol-based cleaning pads are recommended for this purpose.

Step 3: Apply a label to cover the security appliance as shown in figures above.

The tamper evident seals are produced from a special thin gauge vinyl with self-adhesive backing. Any attempt to open the device will damage the tamper evident seals or the material of the security appliance cover. Because the tamper evident seals have non-repeated serial numbers, they may be inspected for damage and compared against the applied serial numbers to verify that the security appliance has not been tampered with. Tamper evident seals can also be inspected for signs of tampering, which include the following: curled corners, rips, and slices. The tamper evidence shall appear if the label was peeled back.

# **3 Secure Operation**

The module meets all the Level 2 requirements for FIPS 140-2. The module is shipped only to authorized operators by the vendor, and the module is shipped in Cisco boxes with Cisco adhesive, so if tampered with the recipient will notice. Follow the instructions provided below to place the module in FIPS-approved mode. Operating this module without maintaining the following settings prevents the module from being placed into FIPS approved mode of operation.

# 3.1 Crypto Officer Guidance - System Initialization

The module was validated with FTD version 6.4. This is the only allowable image for FIPSapproved mode of operation.

The Crypto Officer must configure and enforce the following initialization steps:

- 1. The Crypto Officer must install opacity shields as described in Section 2.14 of this document.
- 2. The Crypto Officer must apply tamper evidence labels as described in Section 2.14 of this document.
- 3. Power on the systems. Then when prompted, enter the default username "admin" and the password "Admin123". After that, the CO needs to replace the default password with a new password.
- 4. Configure the management IP and answer all the prompt questions. After this is done you have set up the configure file. It will ask if you want to manage it locally. This will mean you are managing it through FDM (Firepower Device Manager) for local or FMC (Firepower Management Center). Note: ASA/ISA with FTD can be managed by FMC or FDM.
- 5. Install Triple-DES/AES licenses to require the security appliances to use Triple-DES and AES.
- 6. Enable "FIPS Mode" to allow the module to internally enforce FIPS-compliant behavior.
- 7. If using a RADIUS/TACACS+ server for authentication, please configure an IPSec/TLS tunnel to secure traffic between the module and the RADIUS/TACACS+ server. The RADIUS/TACACS+ shared secret must be at least 8 characters long.
- 8. Configure the module such that any remote connections via Telnet are secured through IPSec.
- 9. Configure the module such that only FIPS-approved algorithms are used for IPSec tunnels.
- 10. Configure the module such that error messages can only be viewed by Crypto Officer.
- 11. Disable the TFTP server.
- 12. Disable HTTP for performing system management in FIPS mode of operation. HTTPS with TLS should always be used for Web-based management. The CO shall only use FIPS approved/Allowed cryptographic algorithms listed above for TLS configuration.
- 13. Ensure that installed digital certificates are signed using FIPS approved algorithms.
- 14. Reboot the module.